# Tutorial 24: Automatic Creation of a Joint Limitations

2016-12-25: Tim C. Lueth, MIMED - Technische Universität München, Germany (URL: [http://www.mimed.de\)](http://www.mimed.de/) - Last Change: 2017-07-07

#### **Contents**

- [Complete List of all Tutorials with Publishable MATLAB Files of this Solid-Geoemtries Toolbox](#page-0-0)
- [Motivation for this tutorial: \(Originally SolidGeometry 3.2 required\)](#page-1-0)
- **[2. Open a system and create several fixed nodes and attach revolute joints](#page-1-1)**
- [3. Create a cylindric joint from two solids an attach it to revolute joint](#page-2-0)
- [4. Attach two frame sensor to record the movement of the falling cylinder](#page-2-1)
- [5. Show the Simulation](#page-2-2)
- [6. Install additional block funktion for joint restrictions](#page-3-0)
- [7. Create a stopp joint and copy all connections of an existing joint](#page-4-0)
- [8. Create a stopp joint and replace an existing joint](#page-4-1)
- [9. Final Remarks](#page-5-0)

#### <span id="page-0-0"></span>**Complete List of all Tutorials with Publishable MATLAB Files of this Solid-Geoemtries Toolbox**

#### **The following topics are covered an explained in the specific tutorials:**

- Tutorial 01: First Steps Using the VLFL-Toolbox for Solid Object Design
- Tutorial 02: Using the VLFL-Toolbox for STL-File Export and Import
- Tutorial 03: Closed 2D Contours and Boolean Operations in 2D
- $\blacksquare$ Tutorial 04: 2½D Design Using Boolean Operators on Closed Polygon Lists (CPL)
- Tutorial 05: Creation, Relative Positioning and Merging of Solid Geometries (SG)
- Tutorial 06: Relative Positioning and Alignment of Solid Geometries (SG)
- Tutorial 07: Rotation of Closed Polygon Lists for Solid Geometry Design
- Tutorial 08: Slicing, Closing, Cutting and Separation of Solid Geometries
- Tutorial 09: Boolean Operations with Solid Geometries
- Tutorial 10: Packaging of Sets of Solid Geometries (SG)  $\blacksquare$
- Tutorial 11: Attaching Coordinates Frames to Create Kinematik Models
- Tutorial 12: Define Robot Kinematics and Detect Collisions
- Tutorial 13: Mounting Faces and Conversion of Blocks into Leightweight-structures
- $\blacksquare$ Tutorial 14: Manipulation Functions for Closed Polygons and Laser Cutting (SVG)
- Tutorial 15: Create a Solid by 2 Closed Polygons
- Tutorial 16: Create Tube-Style Solids by Succeeding Polygons
- Tutorial 17: Filling and Bending of Polygons and Solids
- Tutorial 18: Analyzing and modifying STL files from CSG modeler (Catia)  $\blacksquare$
- Tutorial 19: Creating drawing templates and dimensioning from polygon lines
- Tutorial 20: Programmatically Interface to SimMechanics Multi-Body Toolbox  $\blacksquare$
- Tutorial 21: Programmatically Convert Joints into Drives (SimMechanics)
- Tutorial 22: Adding Simulink Signals to Record Frame Movements  $\blacksquare$
- Tutorial 23: Automatic Creation of a Missing Link and 3D Print of a Complete Model
- Tutorial 24: Automatic Creation of a Joint Limitations  $\blacksquare$
- Tutorial 25: Automatic Creation of Video Titels, Endtitels and Textpages
- Tutorial 26: Create Mechanisms using Universal Planar Links
- Tutorial 27: Fourbar-Linkage: 2 Pose Syntheses and Linkage Export for 3D Printing
- Tutorial 28: Fourbar-Linkage: 3 Pose Syntheses and Linkage Export for 3D Printing
- **Tutorial 29: Create a multi body simulation using several mass points**
- Tutorial 30: Creating graphical drawings using point, lines, surfaces, frames etc.
- Tutorial 31: Importing 3D Medical DICOM Image Data and converting into 3D Solids
- Tutorial 32: Exchanging Data with a FileMaker Database  $\blacksquare$
- Tutorial 33: Using a Round-Robin realtime multi-tasking system
- Tutorial 34: 2D Projection Images and Camera Coordinate System Reconstruction
- Tutorial 35: Collection of Ideas for Tutorials
- Tutorial 36: Creating a Patient-Individual Arm-Skin Protector-Shell

# <span id="page-1-0"></span>**Motivation for this tutorial: (Originally SolidGeometry 3.2 required)**

## <span id="page-1-1"></span>**2. Open a system and create several fixed nodes and attach revolute joints**

function VLFL\_EXP24

```
smbsys='SG_LIB_EXP_24';
smbNewSystem (smbsys);
smbCreateSGNode ([80 20 5],'N2','',rot(0,0,pi/3));
smbCreateSGNode ([120 0 40], 'N4', '', rot(0,-pi/8,0));
A=SGmodelJoint('R',pi/2);
smbCreateSGJoint('R','R1', A,'N4.F');
smbCreateSGJoint('R','R2',A,'N2.F');
smbDrawNow;
```
Creating temporary directory '/Users/timlueth/Desktop/tmp\_SG\_LIB\_EXP\_24/'

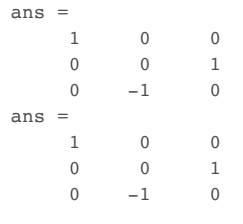

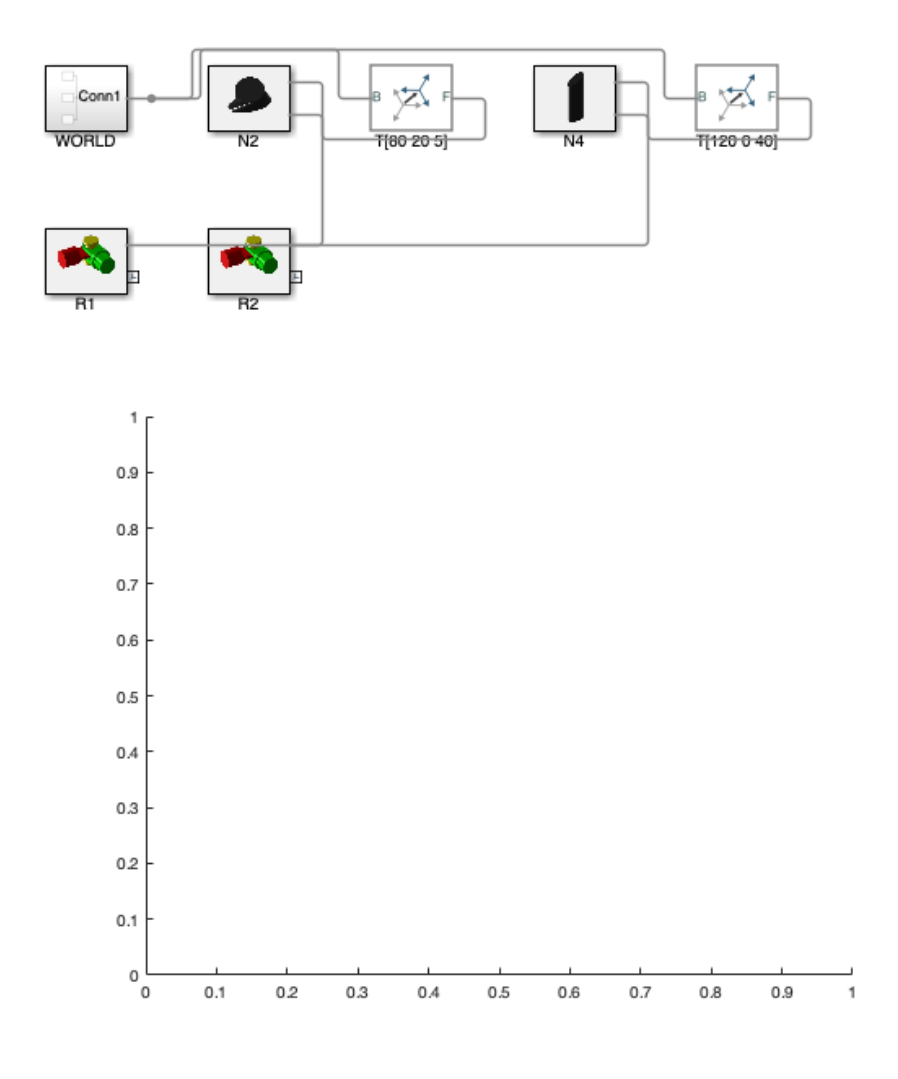

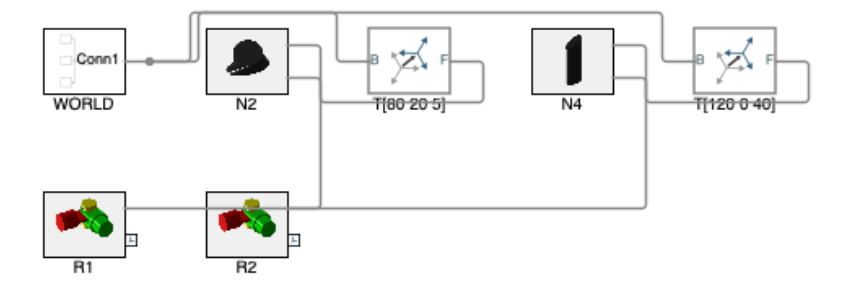

### <span id="page-2-0"></span>**3. Create a cylindric joint from two solids an attach it to revolute joint**

```
Ro=5;Ri=3;slot=0.3;
C1=SGofCPLz([PLcircle(Ro);NaN NaN;PLcircle(Ri+slot)],30);
% C1=SGTset(C1,'B',TofSG(C1,'bottom','roty',pi));
C1=SGTset(C1,'B',TofSG(C1,'incenter','right',-1,'roty',pi/2,'5.1'));
\texttt{CI=SGTset(Cl,'F',TofSG(Cl,'bottom', '5.1'))};smbCreateSG(C1,'C1','r','R1_M');
D1=SGofCPLz(PLcircle(3),30);
D1=SGTset(D1,'B',TofSG(D1,'incenter'));
D1=SGTset(D1,'F',TofSG(D1,'top'));
```
ans = 1 0 0 0 0 1  $\begin{matrix} 0 & -1 & 0 \end{matrix}$ ans = 1 0 0 0 0 1  $0 \t -1 \t 0$ 

#### <span id="page-2-1"></span>**4. Attach two frame sensor to record the movement of the falling cylinder**

```
smbCreateSG(D1,'D1','g');
smbCreateConnection('C1.F','D1.B','C');
smbAddFrameSensor('R2_M.F');
smbAddFrameSensor('D1.F');
smbDrawNow;
```
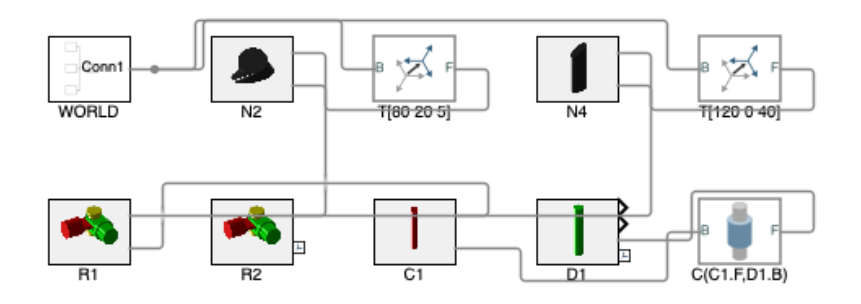

### <span id="page-2-2"></span>**5. Show the Simulation**

```
simOut=smbSimulate(0.1);
smbVideoSimulation(4);
```
.........

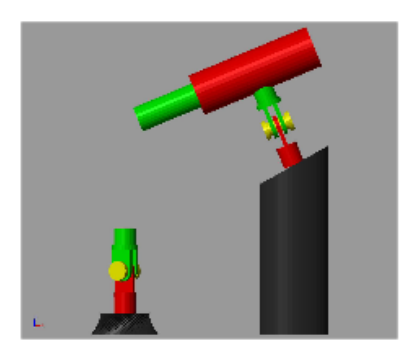

### <span id="page-3-0"></span>**6. Install additional block funktion for joint restrictions**

smbPSLibInstall open\_system(smbPSBlockname); open\_system(smbsys,'tab'); open\_system(smbWhich('R2'),'tab');smbDrawNow;

Create /Users/timlueth/Desktop/tmp\_SG\_LIB\_EXP\_24/+mechPS\_Tim\_Lueth/PS\_force\_friction\_rot.ssc Create /Users/timlueth/Desktop/tmp\_SG\_LIB\_EXP\_24/+mechPS\_Tim\_Lueth/PS\_force\_friction\_rot.svg Create /Users/timlueth/Desktop/tmp\_SG\_LIB\_EXP\_24/+mechPS\_Tim\_Lueth/PS\_force\_hardstop\_rot.ssc Create /Users/timlueth/Desktop/tmp\_SG\_LIB\_EXP\_24/+mechPS\_Tim\_Lueth/PS\_force\_hardstop\_rot.svg Create /Users/timlueth/Desktop/tmp\_SG\_LIB\_EXP\_24/+mechPS\_Tim\_Lueth/PS\_force\_friction\_trans.ssc Create /Users/timlueth/Desktop/tmp\_SG\_LIB\_EXP\_24/+mechPS\_Tim\_Lueth/PS\_force\_friction\_trans.svg Create /Users/timlueth/Desktop/tmp\_SG\_LIB\_EXP\_24/+mechPS\_Tim\_Lueth/PS\_force\_hardstop\_trans.ssc Create /Users/timlueth/Desktop/tmp\_SG\_LIB\_EXP\_24/+mechPS\_Tim\_Lueth/PS\_force\_hardstop\_trans.svg Generating Simulink library 'mechPS\_Tim\_Lueth\_lib' in the current directory '/Users/timlueth/Desktop/tmp\_SG\_LIB\_EXP\_24' ...

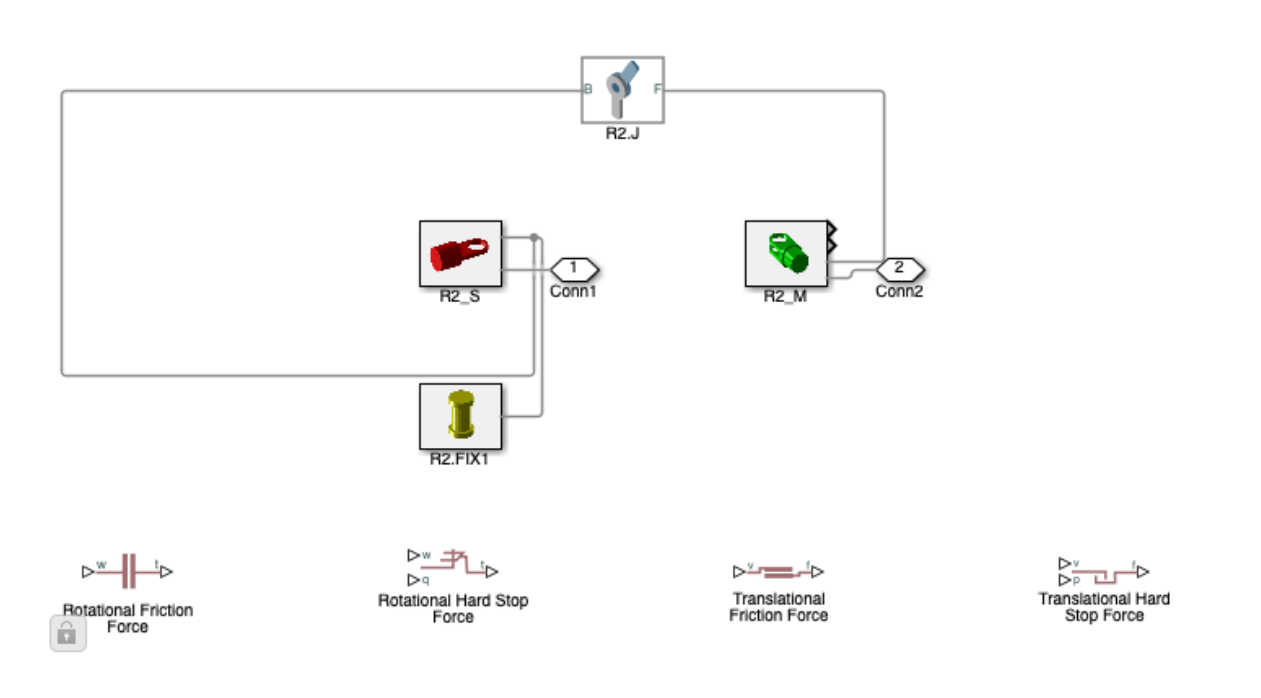

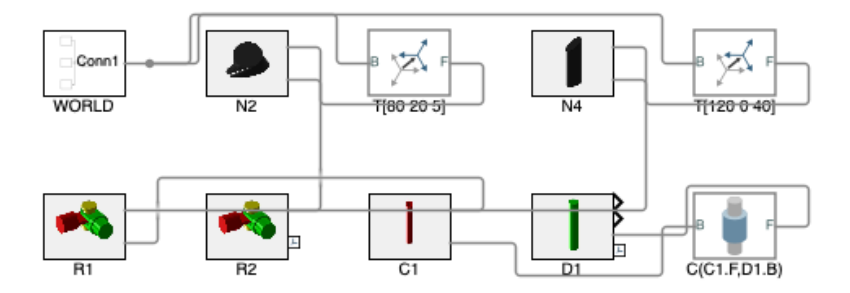

### <span id="page-4-0"></span>**7. Create a stopp joint and copy all connections of an existing joint**

```
smbCreateStopJointR ('R2stop.J',[-pi/2 +pi/2]);
smbCopyConnections ('R2.J', 'R2stop.J');
smbDrawNow;
```
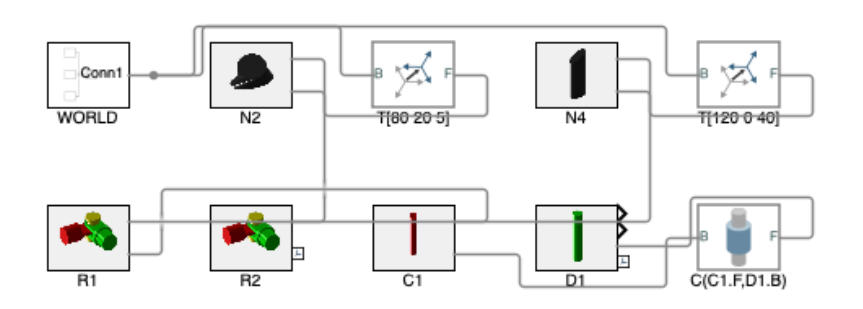

#### smbVideoSimulation(4);

.........

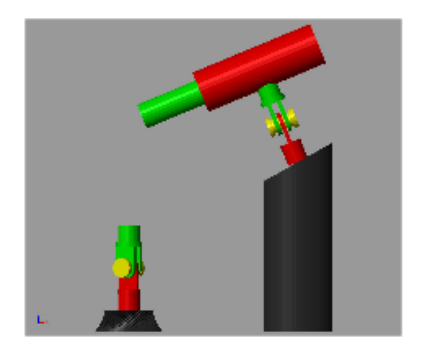

### <span id="page-4-1"></span>**8. Create a stopp joint and replace an existing joint**

```
delete_block(smbWhich('R2stop.J'));
smbDeleteUnconnectedLines;
smbDrawNow;
```
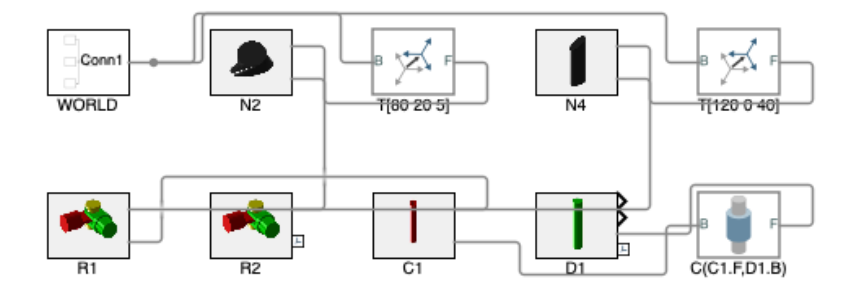

```
smbCreateStopJointR ('R2new.J',[-pi/2 +pi/2]);
smbCopyConnections ('R2.J','R2new.J','replace');
smbDrawNow;
```
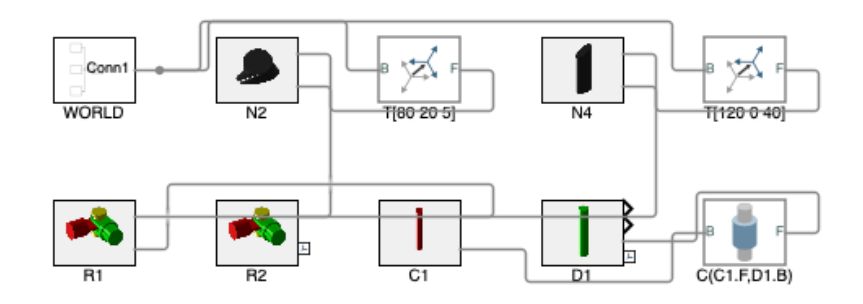

### <span id="page-5-0"></span>**9. Final Remarks**

# VLFLlicense This VLFL-Lib, Rel. (2023-Oct-03), is for limited non commercial educational use only! Licensee: Tim Lueth (Development Version)! Please contact Tim Lueth, Professor at TU Munich, Germany! WARNING: This VLFL-Lib (Rel. ) license will exceed at 06-Jul-2078 07:47:20! Executed 03-Oct-2023 07:47:22 by 'timlueth' on a MACI64 using Mac OSX 13.6 | R2023a Update 5 | SG-Lib 5.4 ======================================== Used Matlab products: ====================================== distrib computing toolbox fixed\_point\_toolbox map\_toolbox matlab simmechanics simscape simulink =====================================================================================================

*[Published with MATLAB® R2023a](https://www.mathworks.com/products/matlab/)*